## FAQ: Provider Benefit Tool.

## How do I search for a member?

- 1. Click Search in the top navigation.
- 2. You can search for a member and see their coverage in two different ways: *Quick Search* or *Patient Lookup*. Click either link, enter the necessary information, and click *Search*.
- 3. In the Patients section, you can view Coverage, Plan, and Eligibility Period.
- 4. Click on the *Plan* link to view policy summary and details.

| Select Select Search Pre-Auth Status Provider Update FAQ Contact Us |                                                                                                    |                                                          |                 |            |                                             |                            | Provider Benefit 1 | lool - |
|---------------------------------------------------------------------|----------------------------------------------------------------------------------------------------|----------------------------------------------------------|-----------------|------------|---------------------------------------------|----------------------------|--------------------|--------|
| V Health                                                            | Health Status Provider Opdate PAQ Contact Os                                                                                                    |                                                          |                 |            |                                             |                            |                    | th 🗸   |
| SEAF                                                                | ксн                                                                                                    | New Tab                                                  |                 |            |                                             |                            |                    |        |
|                                                                     |                                                                                                    |                                                          |                 |            |                                             |                            |                    |        |
|                                                                     | SEA                                                                                                    |                                                          | ck Search       | Patient Lo | okup                                        | Browse Claims              |                    |        |
|                                                                     | JEA                                                                                                    |                                                          |                 |            |                                             |                            | -                  |        |
|                                                                     | Search for Patients, Claims, or Remittance Advice using any form of numeric ID<br>Subscriber ID, Claim ID, Check Reference ID, SSN, Medicald, Check Number |                                                          |                 |            |                                             |                            |                    |        |
|                                                                     | ID NUMBER                                                                                                    |                                                          |                 |            |                                             |                            |                    |        |
|                                                                     |                                                                                                    | 123456789                                                |                 |            |                                             | Q SEARCH                   |                    |        |
|                                                                     | For a more comprehensive overview of a patient's previous medical coverage history, please use the                                                         |                                                          |                 |            |                                             |                            |                    |        |
|                                                                     | Patient Lookup link above and search by Name and DOB.                                                                                                    |                                                          |                 |            |                                             |                            |                    |        |
|                                                                     |                                                                                                    |                                                          |                 |            |                                             |                            |                    |        |
| Patients                                                            |                                                                                                    |                                                          |                 |            |                                             |                            |                    |        |
|                                                                     |                                                                                                    |                                                          |                 |            |                                             |                            |                    |        |
|                                                                     | PATIENT NAME SUBSCRIBER NAME                                                                                                    |                                                          |                 |            |                                             |                            |                    |        |
|                                                                     | JOHN SMITH                                                                                                    |                                                          |                 |            |                                             | JOHN SMITH                 |                    |        |
|                                                                     | PATIENT ID<br>123456789                                                                                                    | ssn<br>5555                                              | DATE OF BIRTH   | GENDER     | RELATIONSHIP<br>TO SUBSCRIBER<br>Subscriber | SUBSCRIBER ID<br>123456789 |                    |        |
|                                                                     | 123456769                                                                                                    | 5555                                                     | 1/1/1960        | М          | Subscriber                                  |                            |                    |        |
| 8>                                                                  | Coverage                                                                                                    | Plan                                                     | Eligibility Per |            |                                             |                            |                    |        |
|                                                                     | Medical                                                                                                    | dical Select Health Value Tiered ✓ 01/01/2024 to present |                 |            |                                             |                            |                    |        |
|                                                                     |                                                                                                    |                                                          |                 |            |                                             |                            |                    | _      |

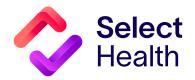